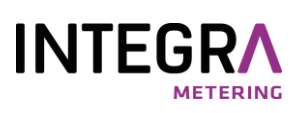

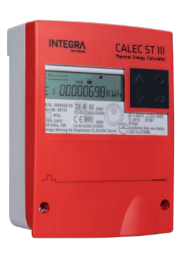

# **CALEC<sup>®</sup> ST III BACnet®MS/TP**

# Table des matières

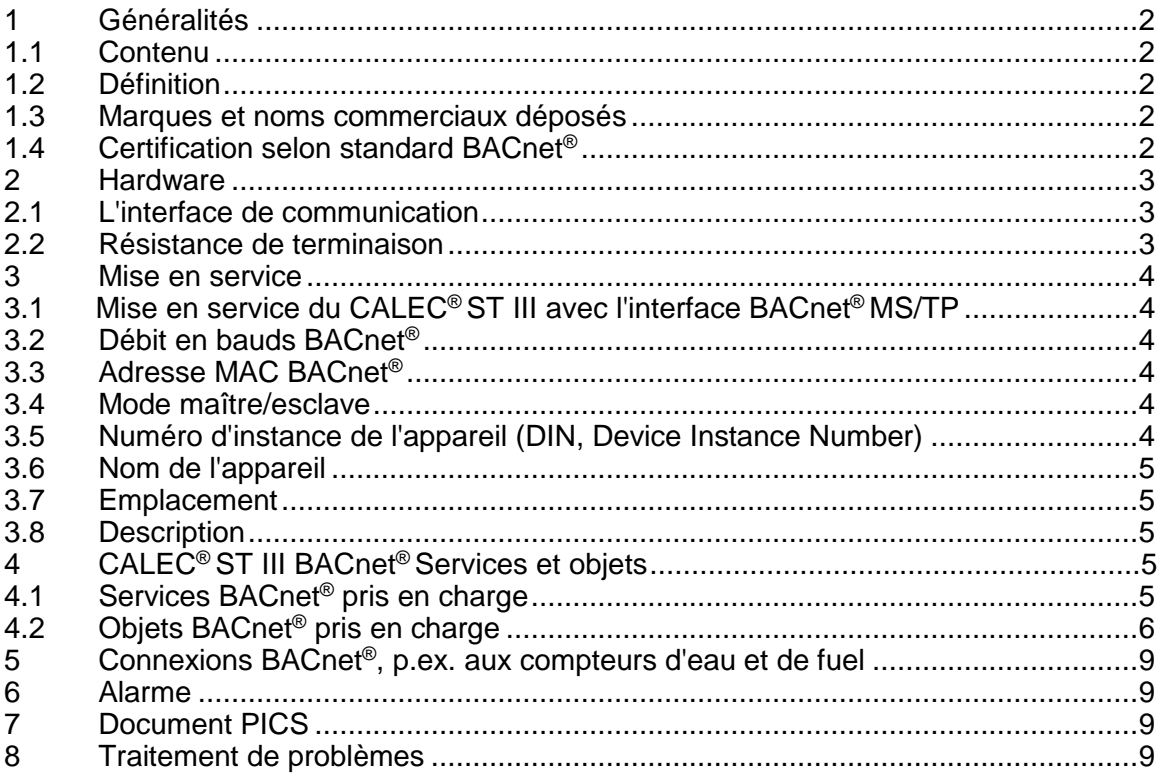

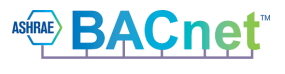

# <span id="page-1-0"></span>**1 Généralités**

#### <span id="page-1-1"></span>**1.1 Contenu**

Ce descriptif de communication contient uniquement des informations spécifiques sur le CALEC® ST III avec le module BACnet® MS/TP. Les informations plus détaillées figurent dans la documen-tation technique du CALEC ® ST III.

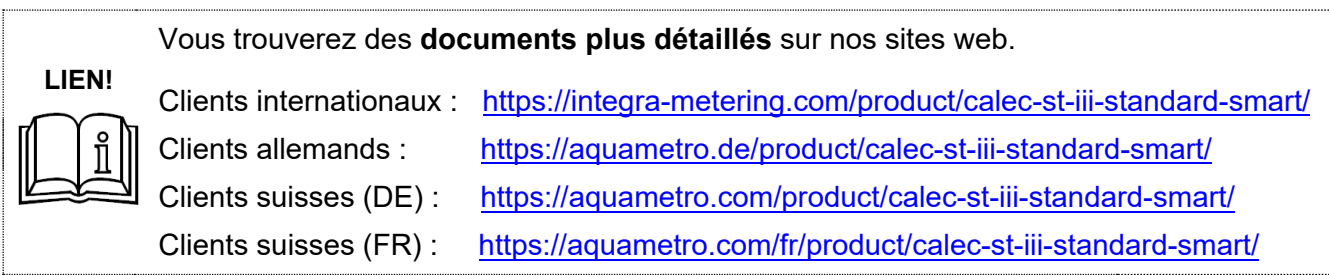

Vous trouverez des informations générales sur le BACnet® sur www.bacnet.org.

#### <span id="page-1-2"></span>**1.2 Définition**

BACnet® est un standard ouvert, mondial (norme ISO 16484-5) de l'automation du bâtiment. BACnet® garantit l'interopérabilité entre les appareils de différents fabricants. Le CALEC® ST III avec interface BACnet® MS/TP permet une intégration aux réseaux BACnet® sans utilisation de Gateways. La physique de l'interface RS485 est utilisée pour la transmission.

#### <span id="page-1-3"></span>**1.3 Marques et noms commerciaux déposés**

**BACnet®** , ainsi que le **logo BACnet®** sont des marques déposées d'ASHRAE (American Society of Heating, Refrigerating and Air-Conditioning Engineers) à Atlanta, GA (USA).

#### <span id="page-1-4"></span>**1.4 Certification selon standard BACnet®**

Le CALEC<sup>®</sup> ST III avec le module BACnet<sup>®</sup> MS/TP est certifié selon les normes d'essai suivantes:

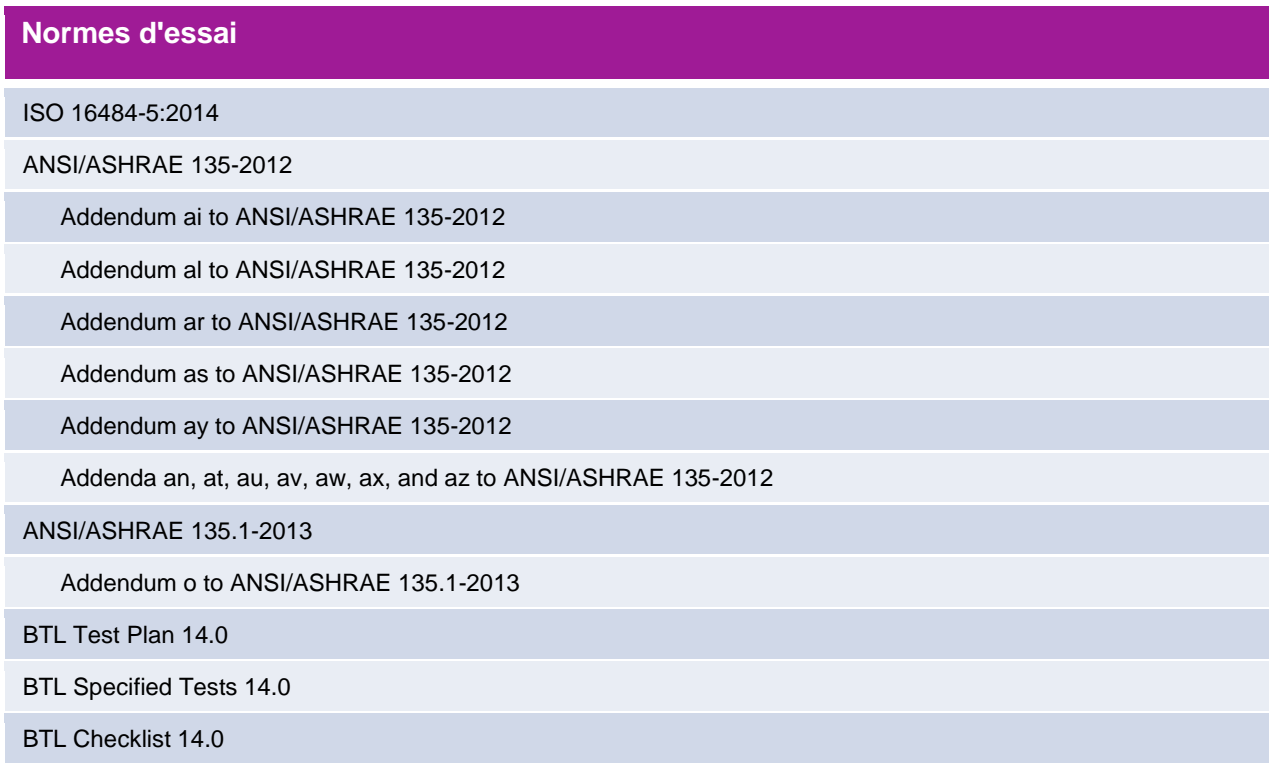

# <span id="page-2-0"></span>**2 Hardware**

#### <span id="page-2-1"></span>**2.1 L'interface de communication**

La société INTEGRA METERING AG utilise une interface de communication imposée par la technologie BACnet® du câblage Twisted-Pair (2 conducteurs).

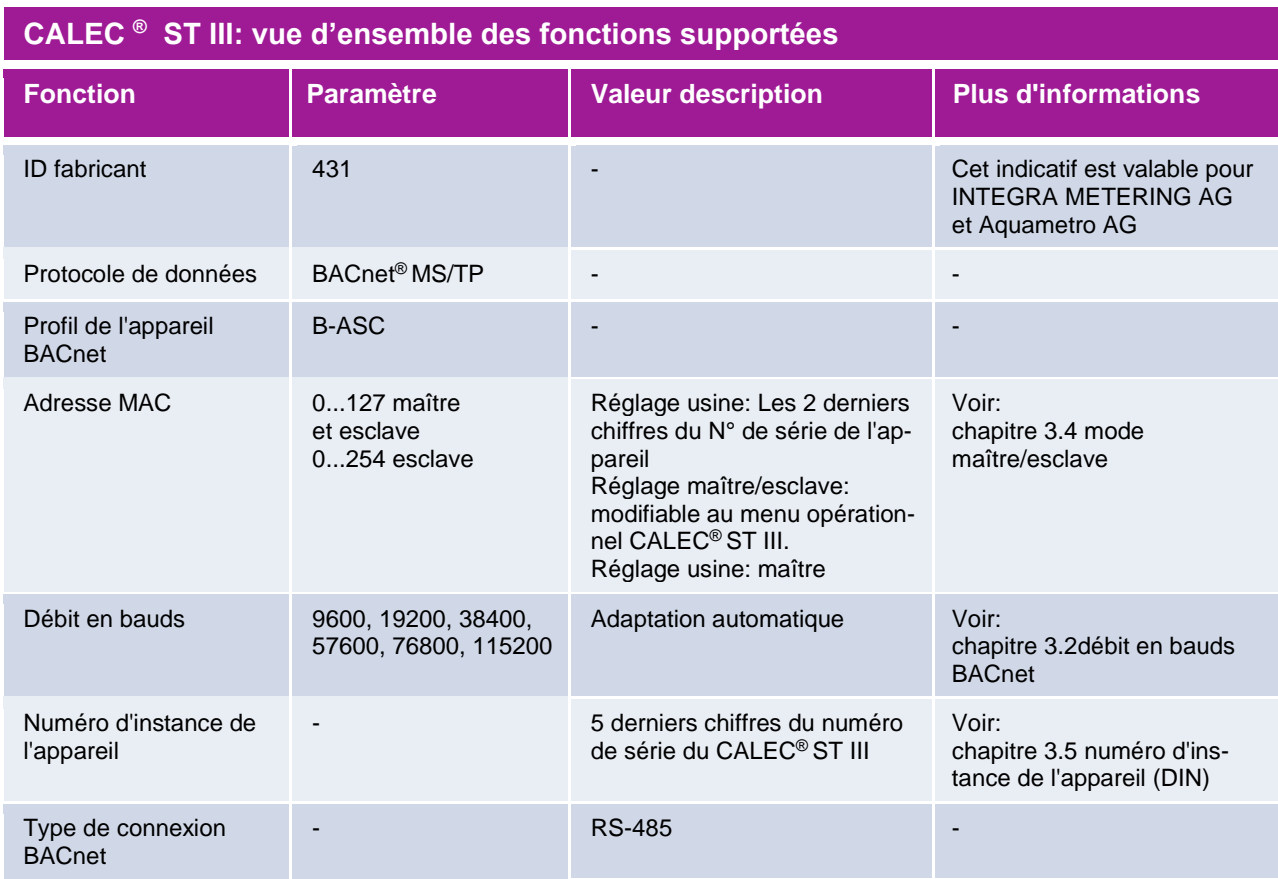

#### <span id="page-2-2"></span>**2.2 Résistance de terminaison**

Une résistance de terminaison doit être branchée à chaque extrémité du segment. Les spécifications techniques BACnet® MS/TP recommandent une résistance de 120 Ohms. Si le CALEC® ST III est installé à l'extrémité du segment, la résistance de terminaison interne peut être enclenchée.

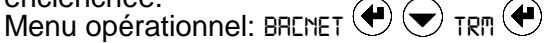

### <span id="page-3-0"></span>**3 Mise en service**

#### <span id="page-3-1"></span>**3.1 Mise en service du CALEC® ST III avec l'interface BACnet® MS/TP**

Après avoir branché le câble RS-485-Kabels aux connexions A11 (+) et B11 (-) Module #1 ou A21 (+) et B21 (-) Module #2 il faut procéder aux étapes suivantes:

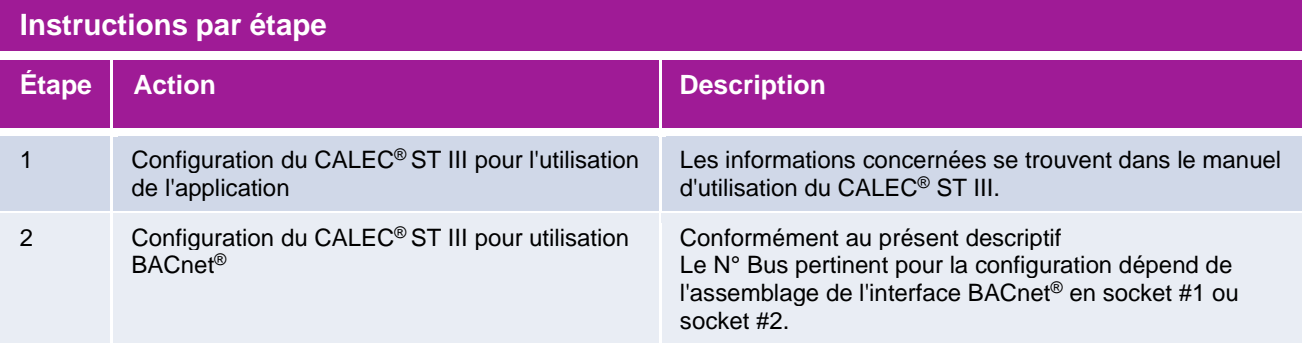

#### <span id="page-3-2"></span>**3.2 Débit en bauds BACnet®**

L'adaptation du débit en bauds du CALEC® ST III se fait automatiquement après avoir connecté le compteur d'énergie au réseau. Les débits en bauds pris en charge sont 9600, 19200, 38400, 57600, 76800 et 115200. Lors d'une modification du débit en bauds au niveau du système maître en cours de fonctionnement, il faut redémarrer le CALEC<sup>®</sup> ST III.

#### <span id="page-3-3"></span>**3.3 Adresse MAC BACnet®**

Il est possible de modifier l'adresse MAC BACnet® MS/TP via le menu opérationnel du CALEC® ST III. La plage valide de l'adresse MAC BACnet® MS/TP se situe entre 0 et 254 (entre 0 et 127 pour la fonctionnalité maître, entre 0 et 254 pour la fonctionnalité esclave). La distinction entre les plages d'adresses maître et esclave s'effectue via le menu opérationnel du menu *Mod* du CALEC® ST III.

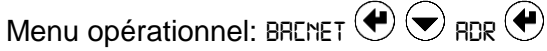

#### <span id="page-3-4"></span>**3.4 Mode maître/esclave**

La sélection de mode BACnet<sup>®</sup> MS/TP permet de déterminer le mode de comportement du CALEC® ST III en maître ou esclave. Le basculement sera actif au bout de 30 secondes.

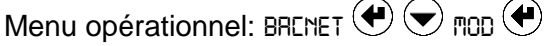

#### <span id="page-3-5"></span>**3.5 Numéro d'instance de l'appareil (DIN, Device Instance Number)**

Il est possible de modifier le numéro d'instance de l'appareil via le menu opérationnel du CALEC® ST III. Les 5 derniers chiffres du numéro de série (CALEC® ST III) représentent le réglage usine du DIN.

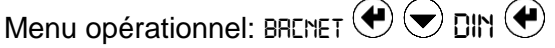

#### <span id="page-4-0"></span>**3.6 Nom de l'appareil**

Il est possible d'écraser le paramètre "object-name" (standard: "CALEC ST III BACnet")

#### <span id="page-4-1"></span>**3.7 Emplacement**

Il est possible d'écraser le paramètre "location" (standard: "**No Location set**")

#### <span id="page-4-2"></span>**3.8 Description**

Il est possible d'écraser le paramètre "description" (standard: "CALEC BTU METER")

# <span id="page-4-3"></span>**4 CALEC® ST III BACnet® Services et objets**

#### <span id="page-4-4"></span>**4.1 Services BACnet® pris en charge**

Le CALEC® ST III est un BACnet Application Specific Controller (B-ASC) et supporte les services suivants:

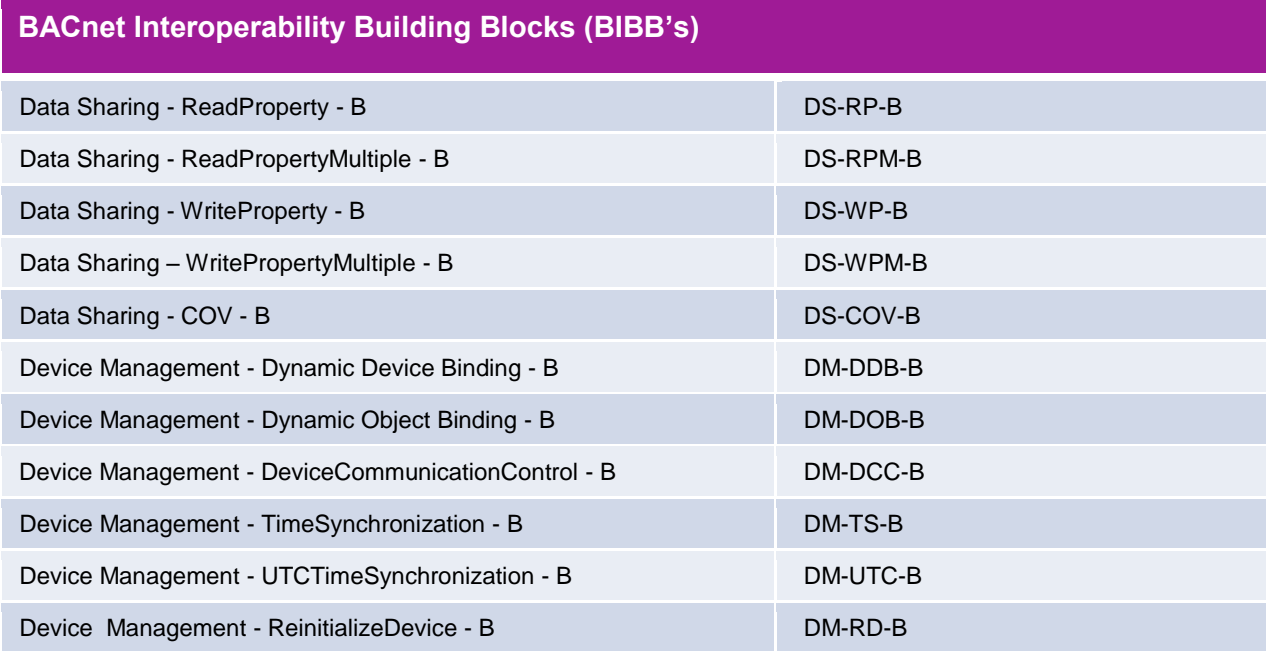

#### <span id="page-5-0"></span>**4.2 Objets BACnet® pris en charge**

Le CALEC® ST III avec BACnet® MS/TP supporte les variantes d'appareils suivantes et leurs entrées analogiques. Les entrées analogiques sont mises à disposition en fonction des variantes d'appareils.

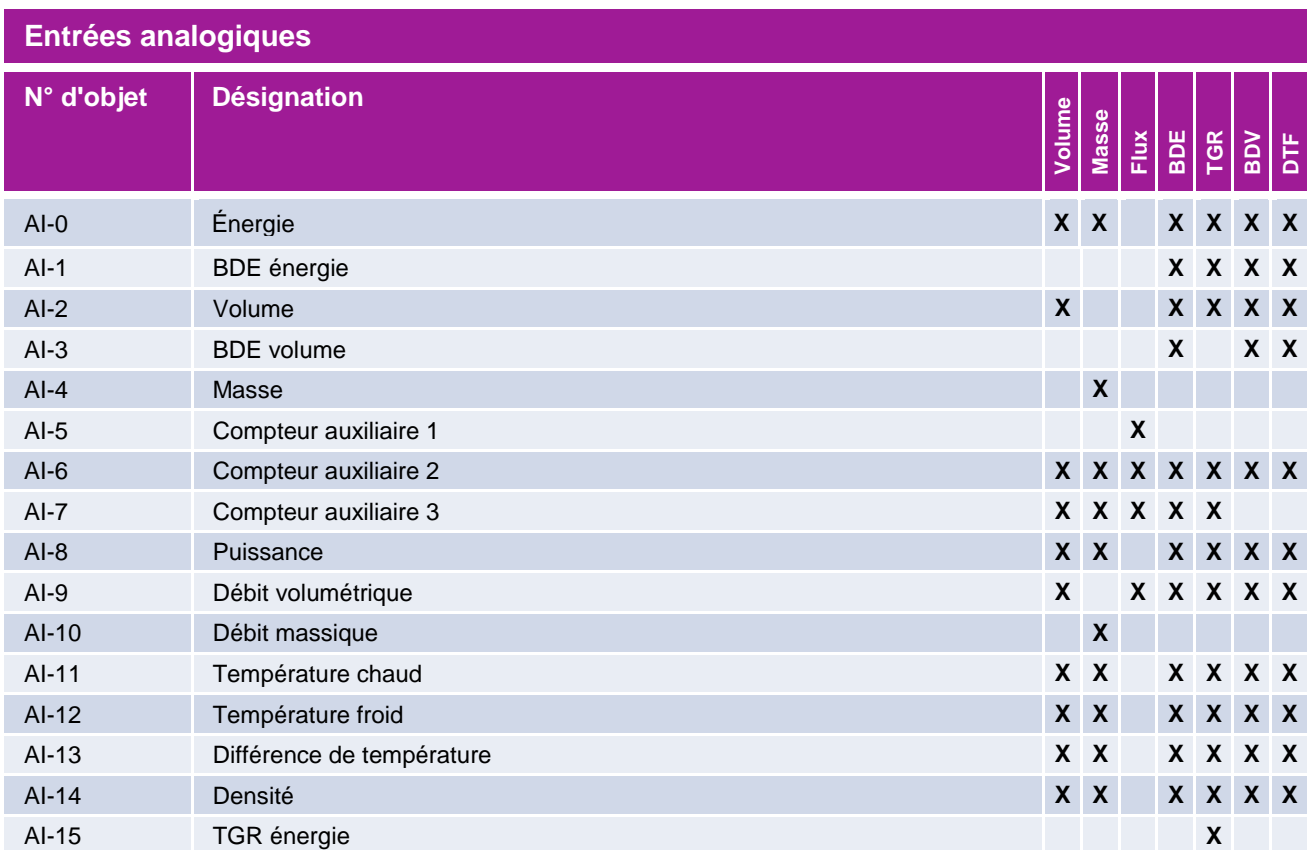

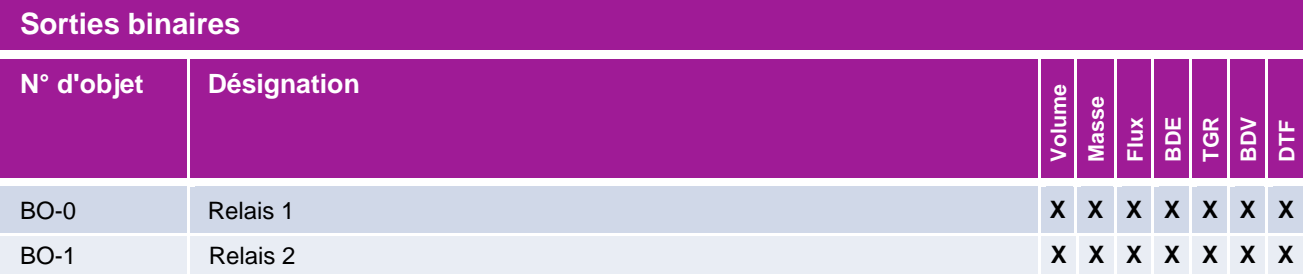

#### **4.2.1 Unités BACnet® des relevés de compteur (current values)**

Le CALEC® ST III avec BACnet® MS/TP prend en compte les unités suivantes pour les relevés de compteur:

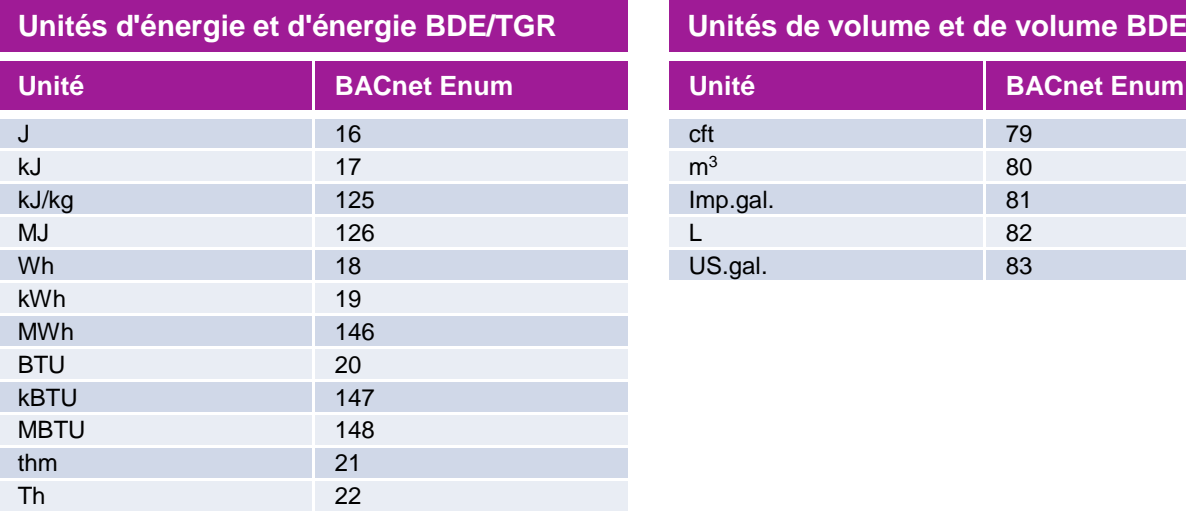

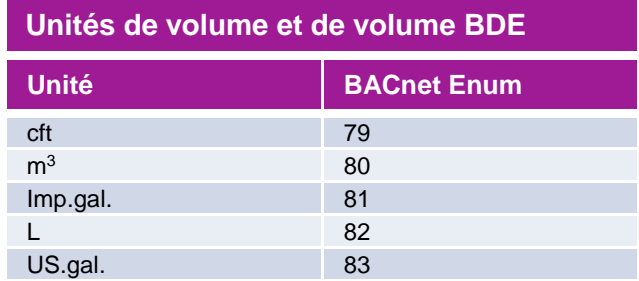

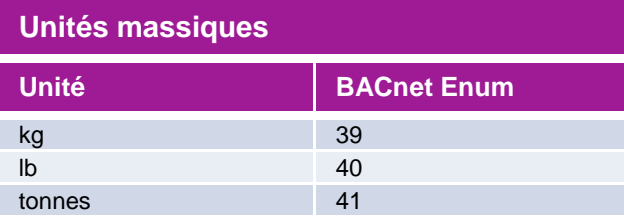

#### **4.2.2 Unités BACnet® prises en compte des compteurs auxiliaires 1...3**

Les unités pouvant être sélectionnées dépendent du réglage des compteurs auxiliaires du CALEC<sup>®</sup> ST III.

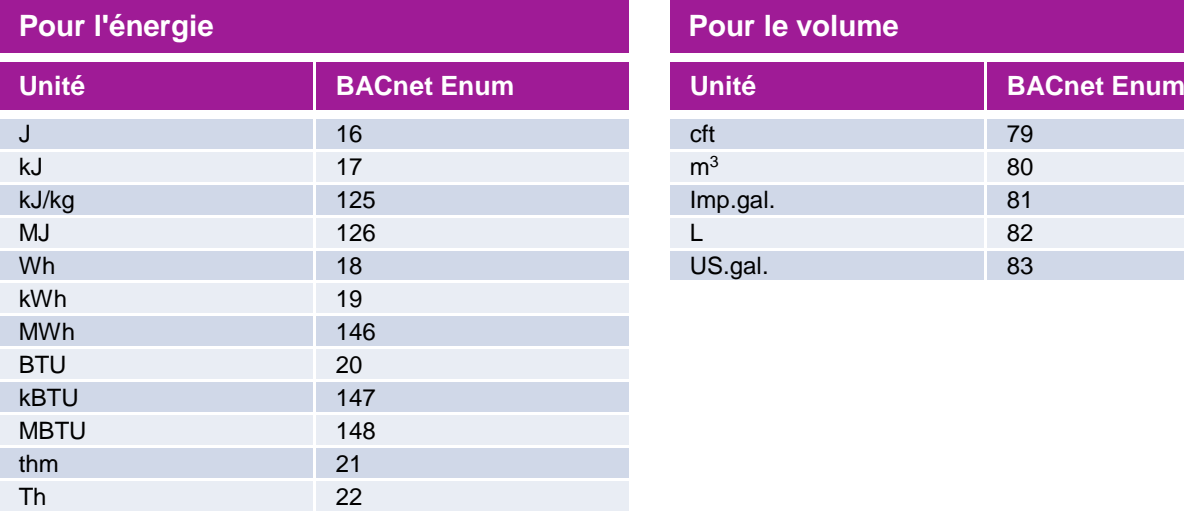

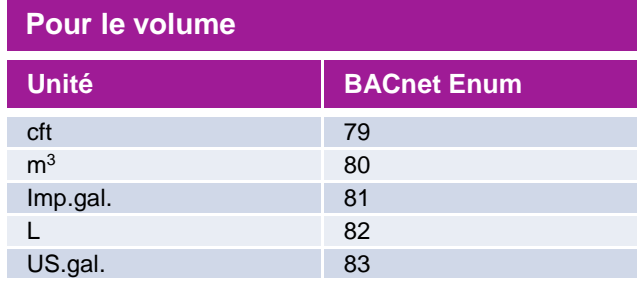

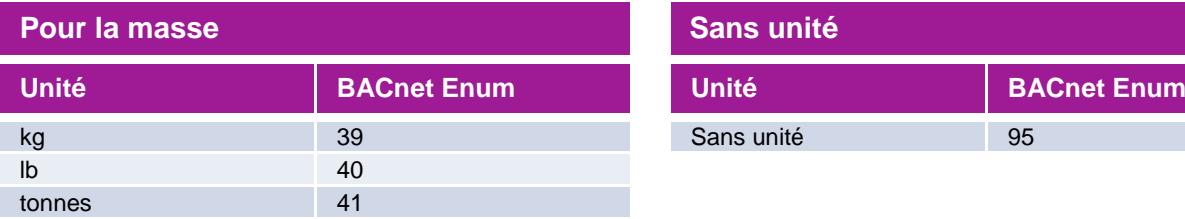

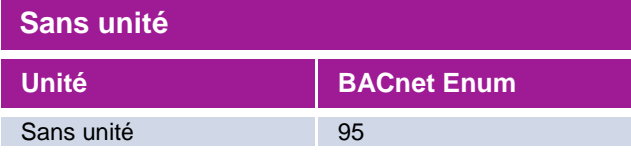

#### **4.2.3 Unités BACnet® valeurs instantanées (instant values) prises en compte**

Le CALEC® ST III avec BACnet® MS/TP prend en compte les unités suivantes pour les valeurs instantanées:

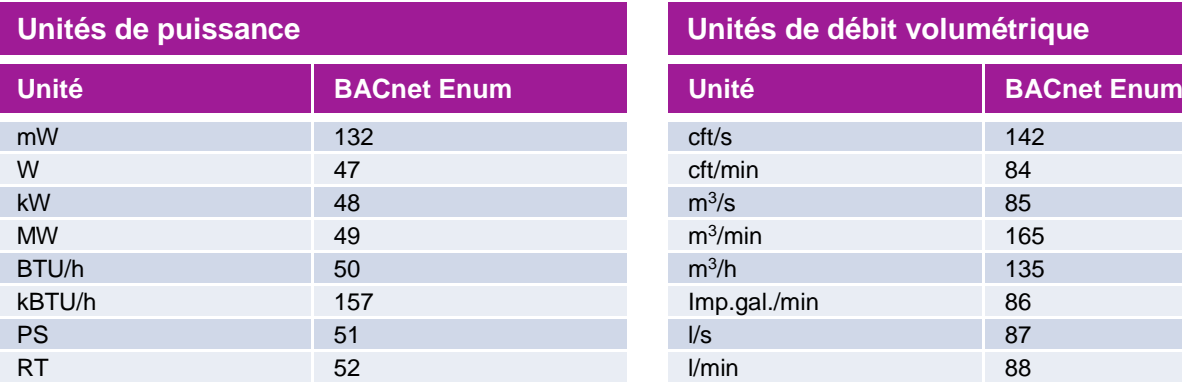

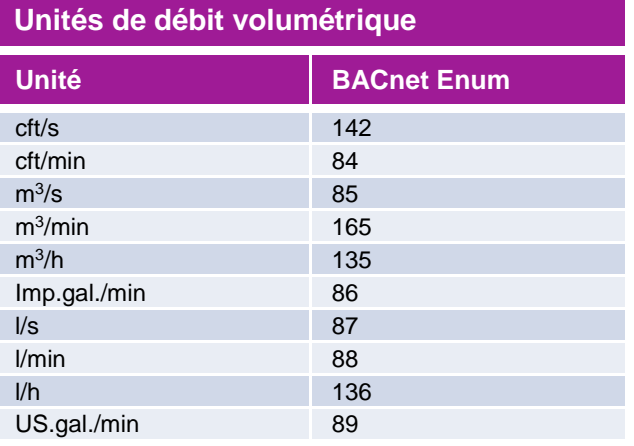

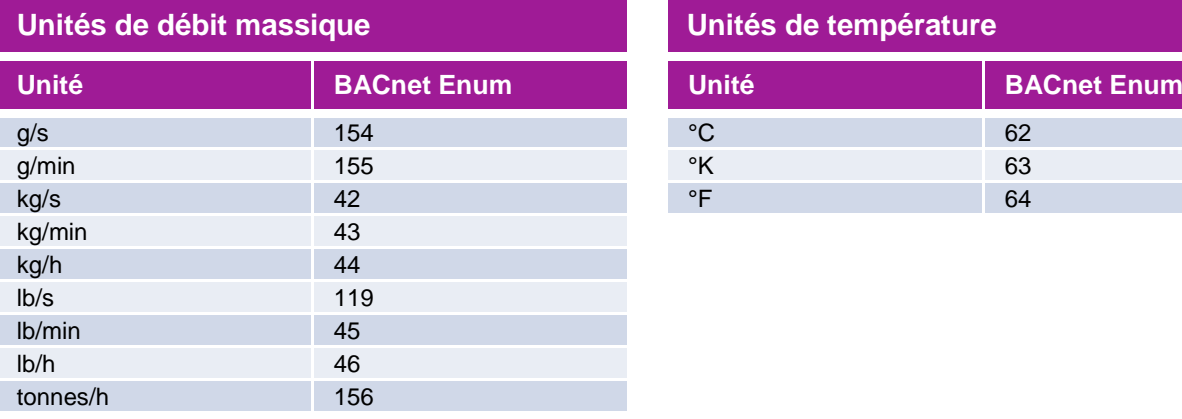

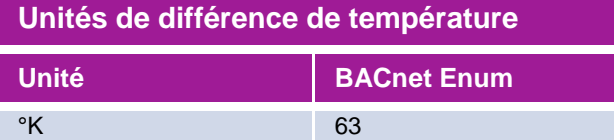

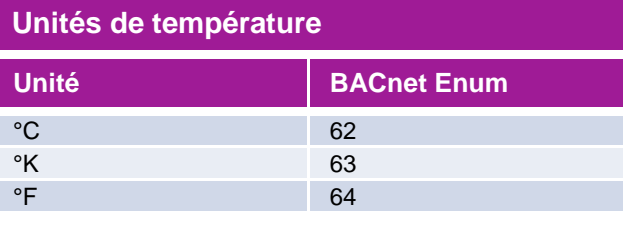

# <span id="page-8-0"></span>**5 Connexions BACnet®, p.ex. aux compteurs d'eau et de fuel**

Deux entrées auxiliaires sont disponibles afin de mesurer des impulsions d'autres compteurs, tels des compteurs d'eau et de fuel dotés de signaux d'impulsions et de transmettre le résultat directement au réseau BACnet® MS/TP.

# **6 Alarme**

<span id="page-8-1"></span>Les messages d'état du CALEC® ST III sont liés aux objets BACnet® . INTEGRA METERING AG distingue les types de messages d'état suivants:

#### **État de l'appareil "erreur"**

Toutes les erreurs importantes de l'appareil, telles "erreur système" doivent être vérifiées, y compris le code erreur.

#### **État de valeur de mesure "alarme":**

Il faut vérifier des messages spécifiques, telles "dt Alarm" avec le code alarme (vous trouverez des informations plus détaillées au chapitre "messages d'erreur, alarmes" du manuel d'utilisation du CALEC® ST III).

### **7 Document PICS**

<span id="page-8-2"></span>Vous trouverez le document PICS du CALEC® ST III sur nos sites web.

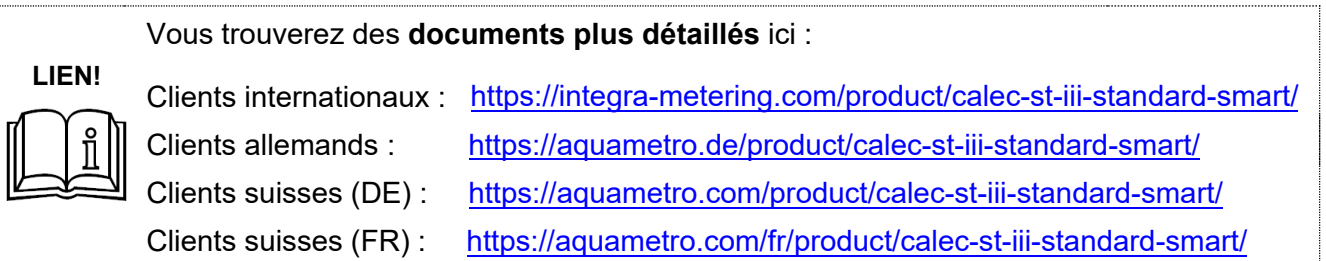

## <span id="page-8-3"></span>**8 Traitement de problèmes**

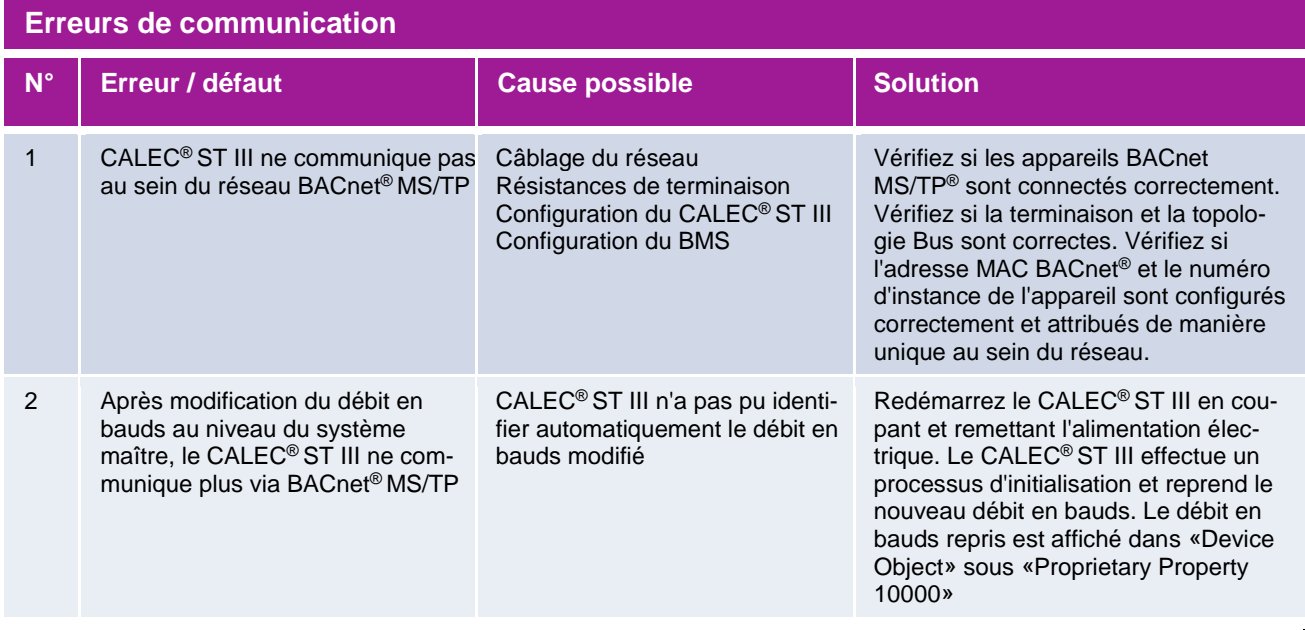

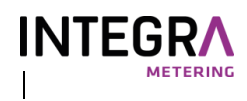

the called  $\bullet$  ST III info@integr a -metering.com **www.integra -metering.com**